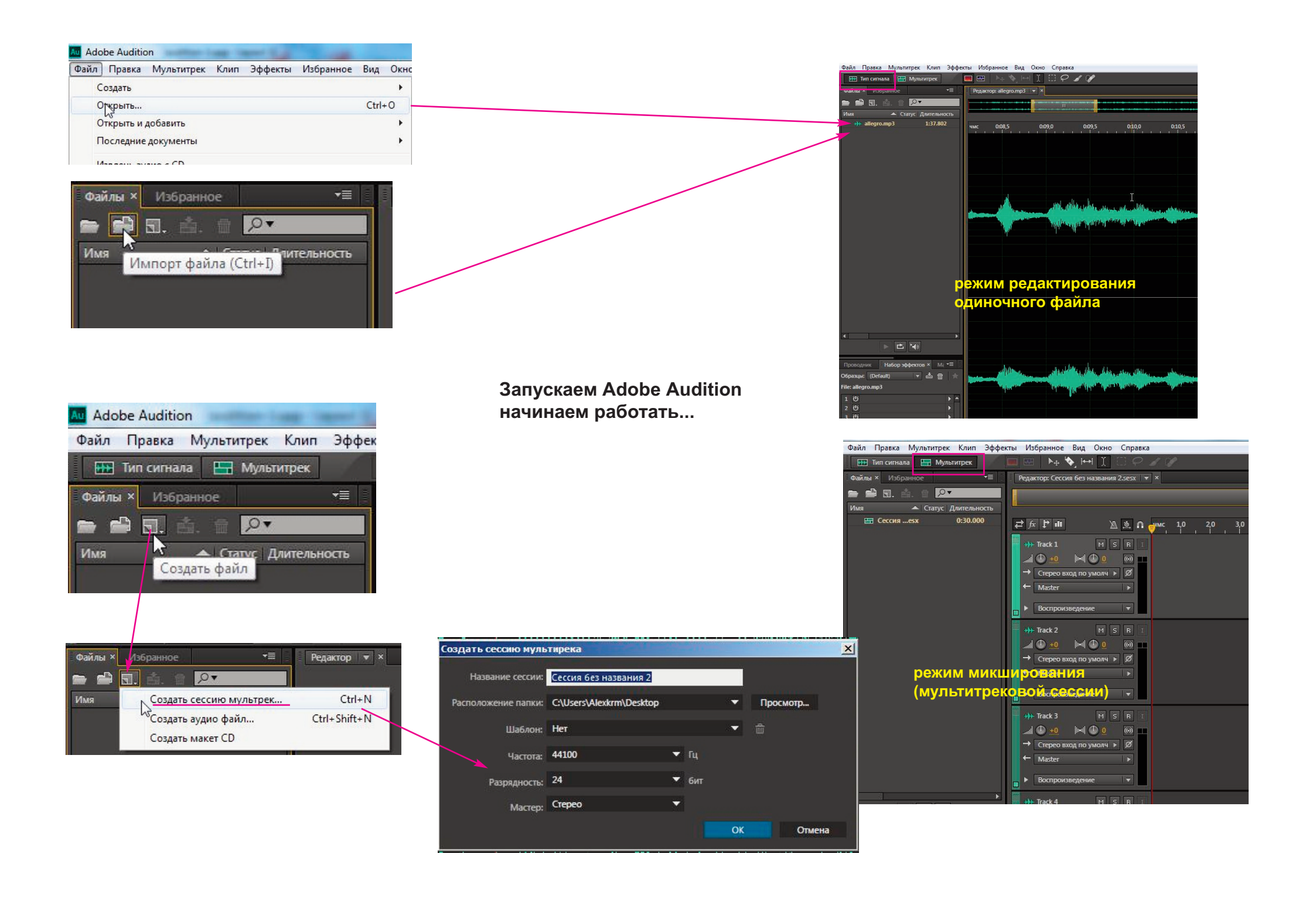

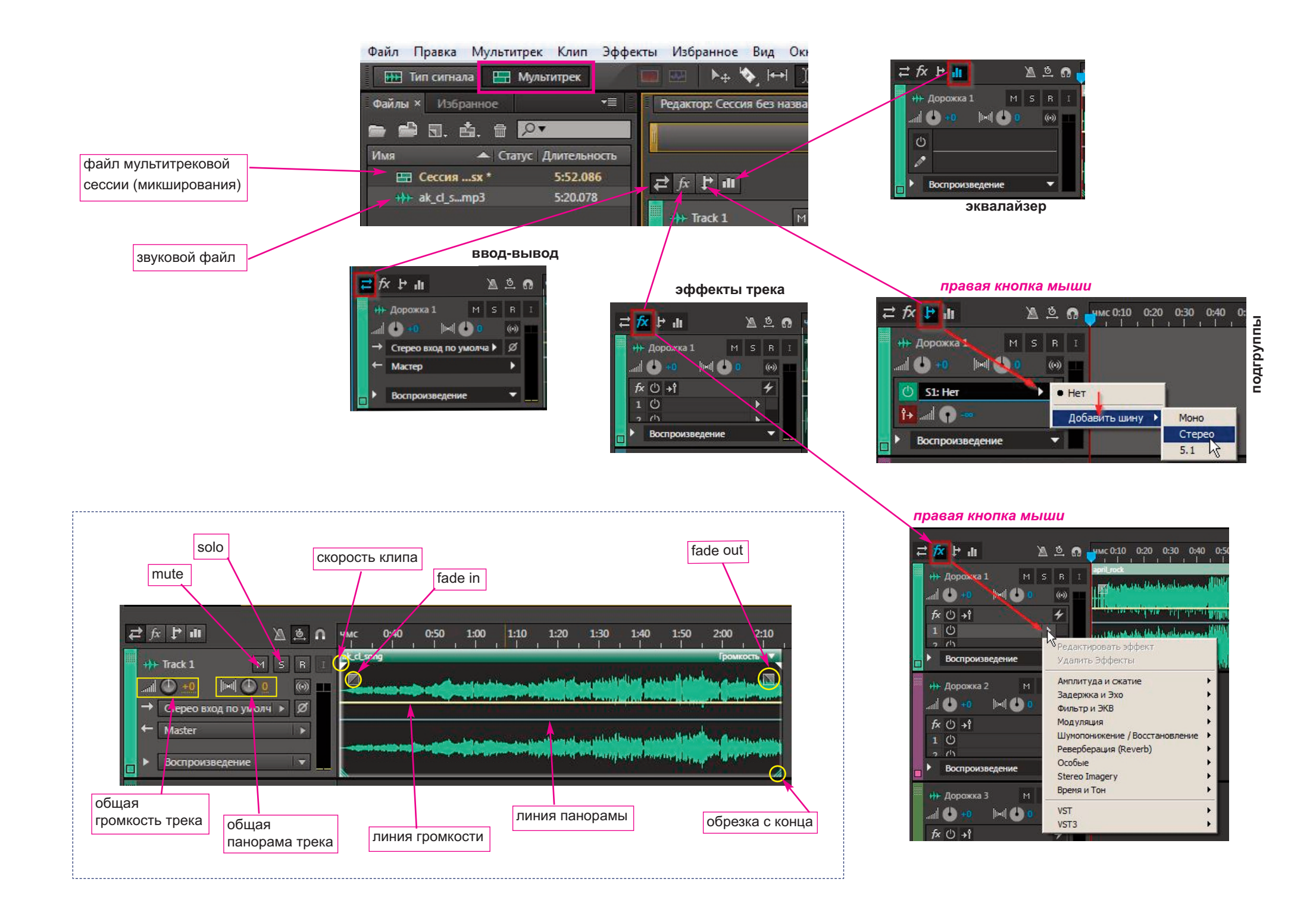

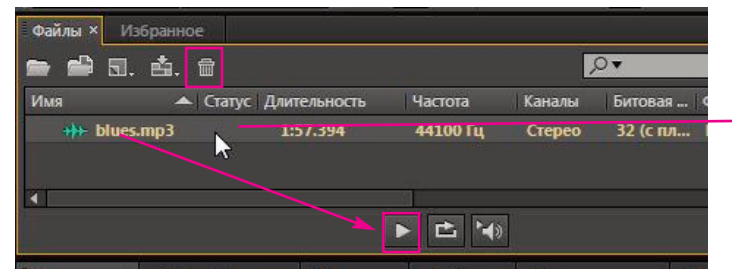

файл можно прослушать

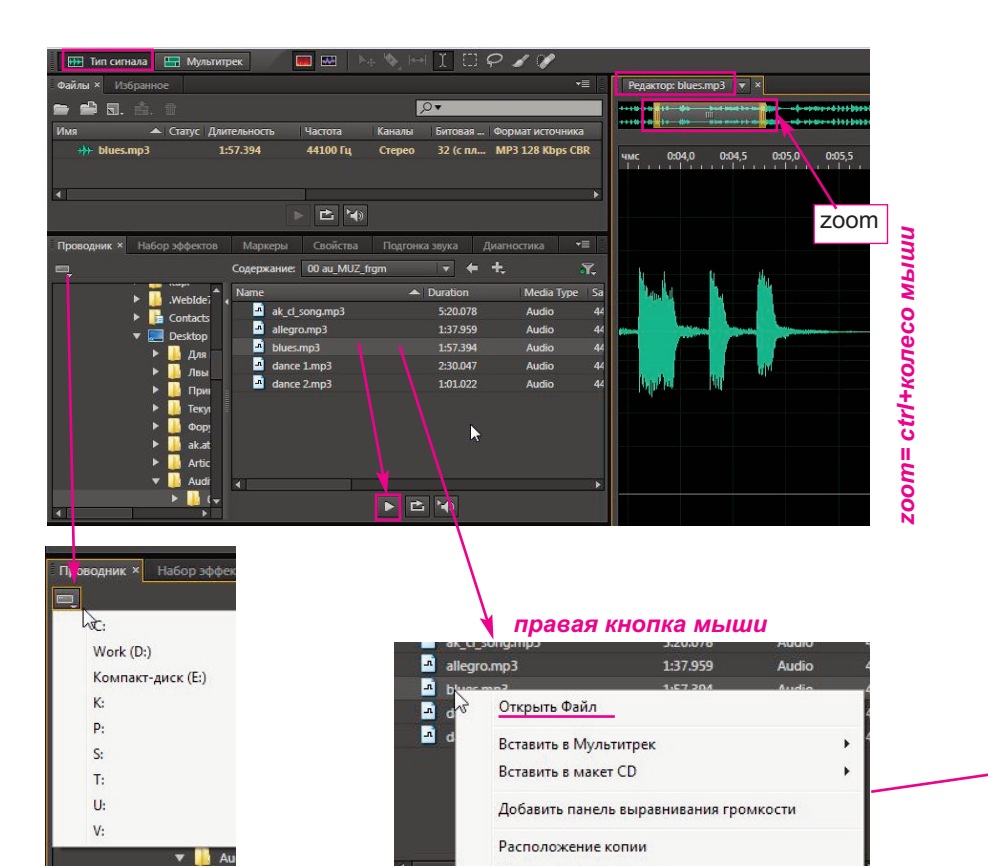

Открыть в проводнике

 $\triangleright$  **B** 

правая кнопка мыши

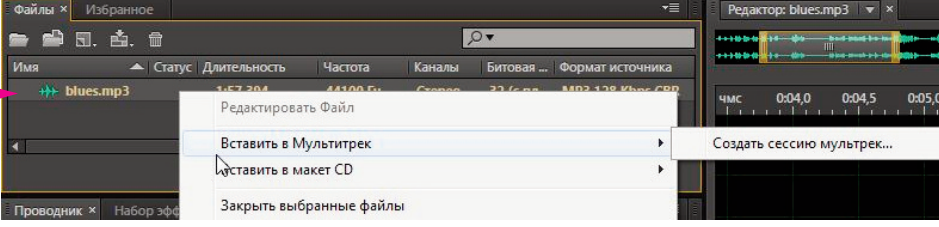

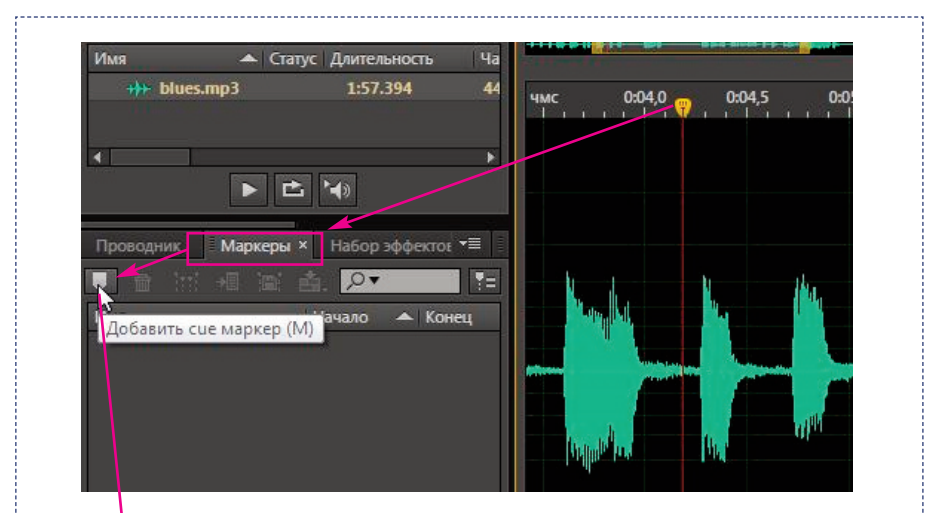

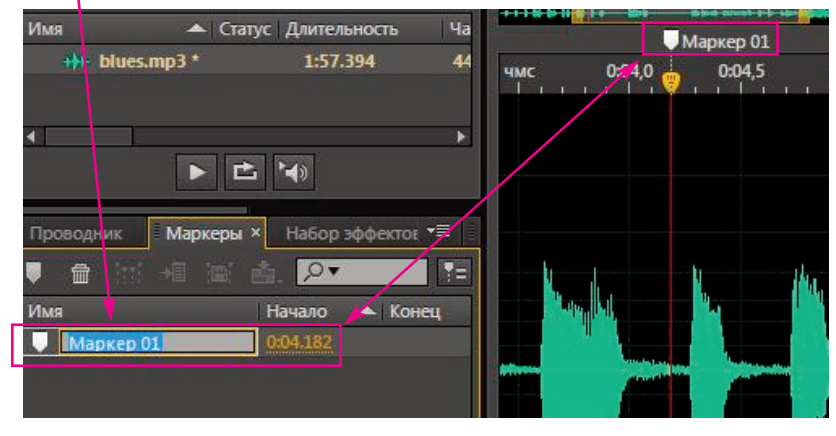

маркерами при прослушивании отмечаем нужные места

## *правая кнопка мыши*

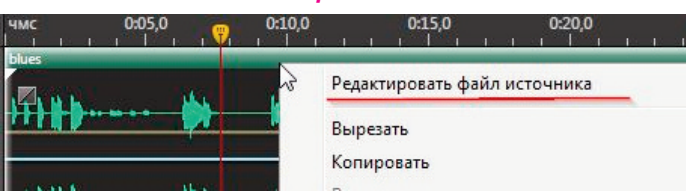

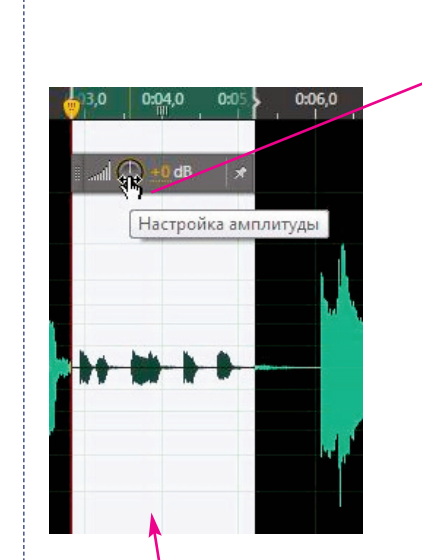

## *выделяем фрагмент*

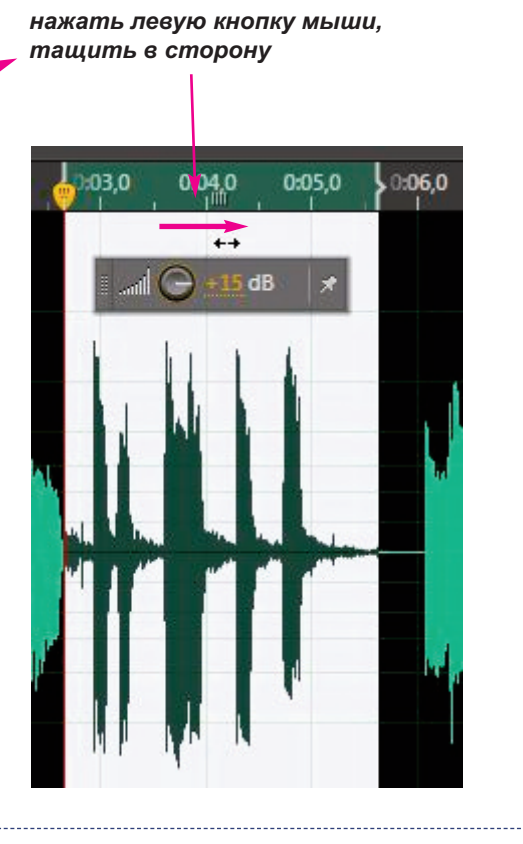

## *избавляемся от шумов*

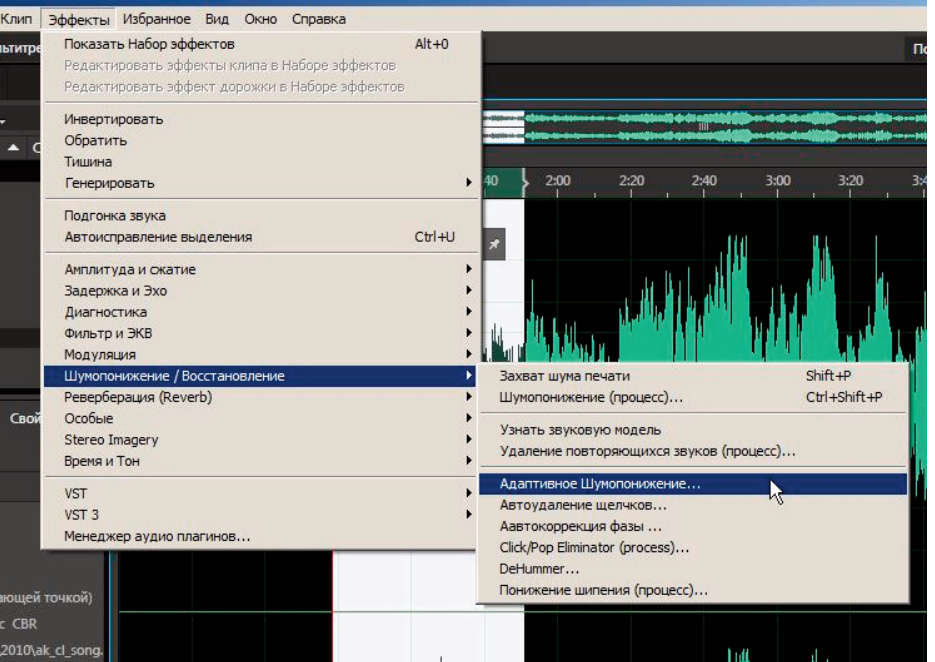

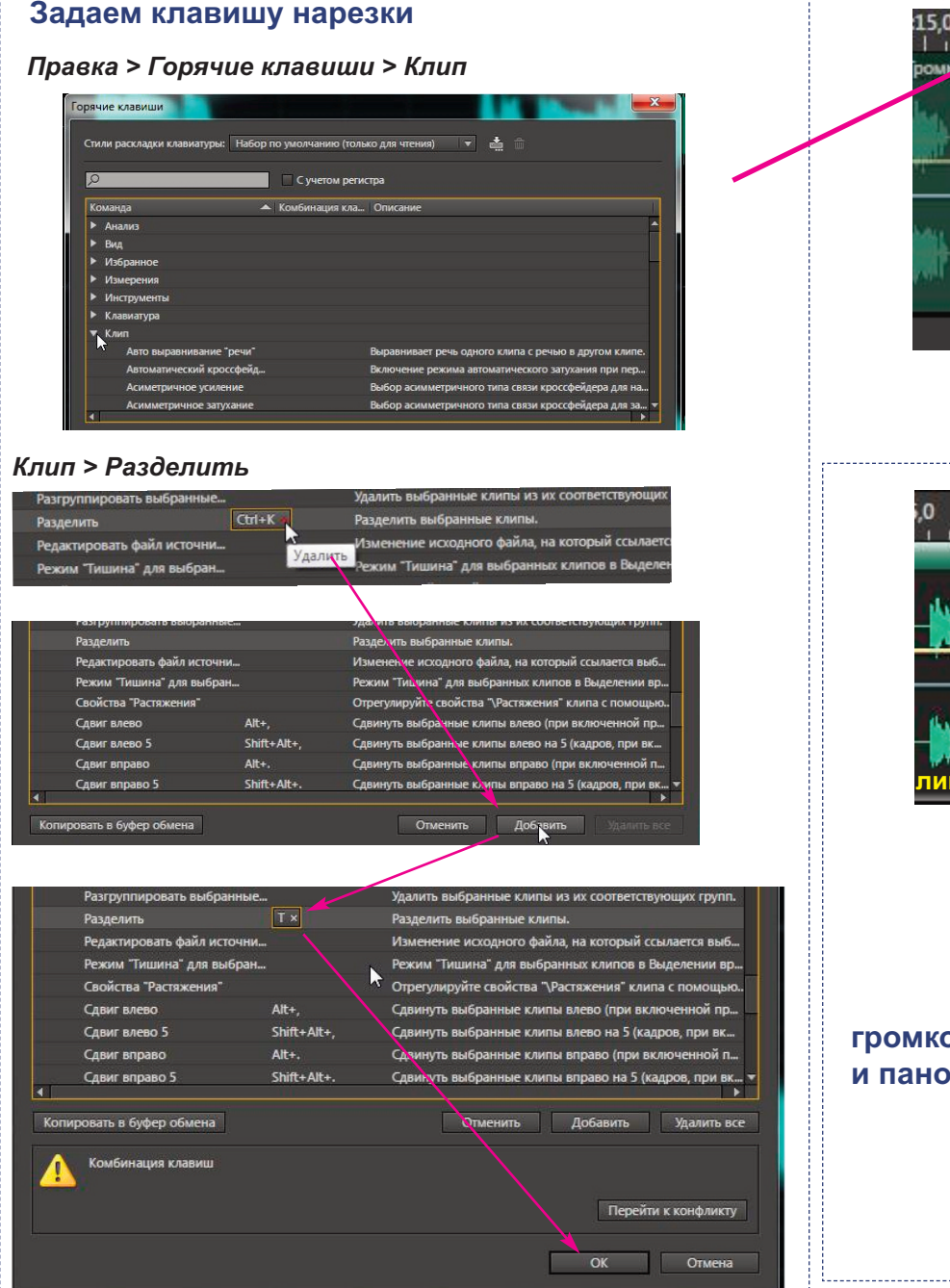

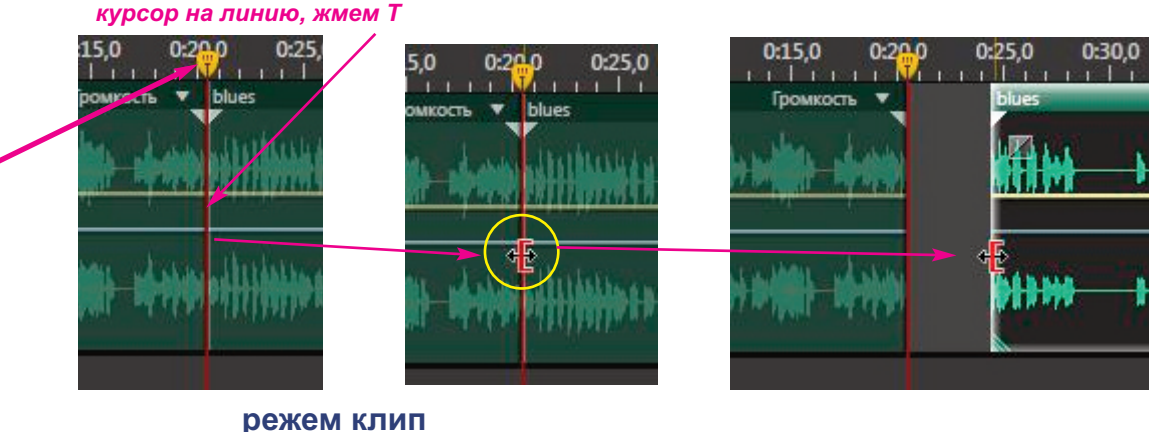

 $0:15.0$ 

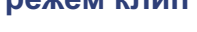

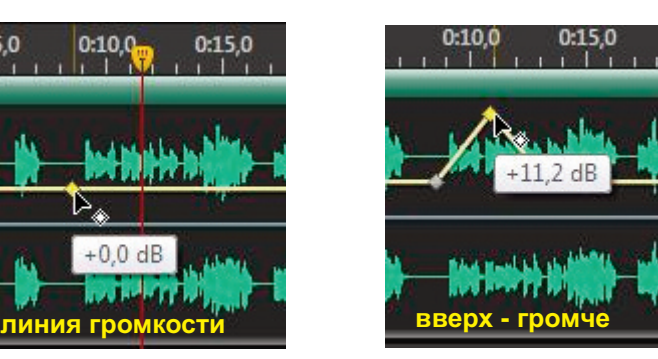

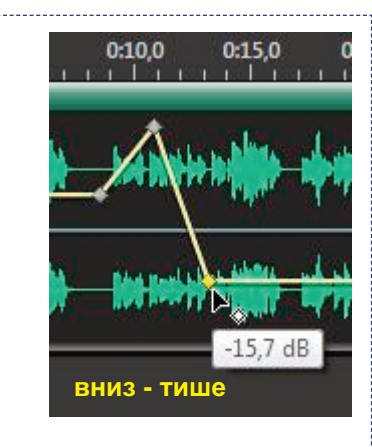

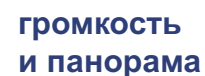

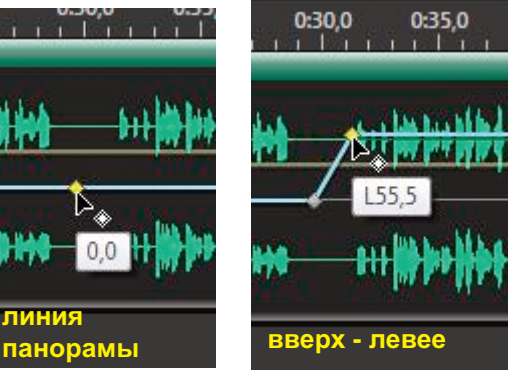

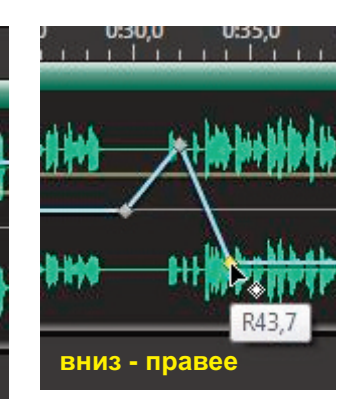

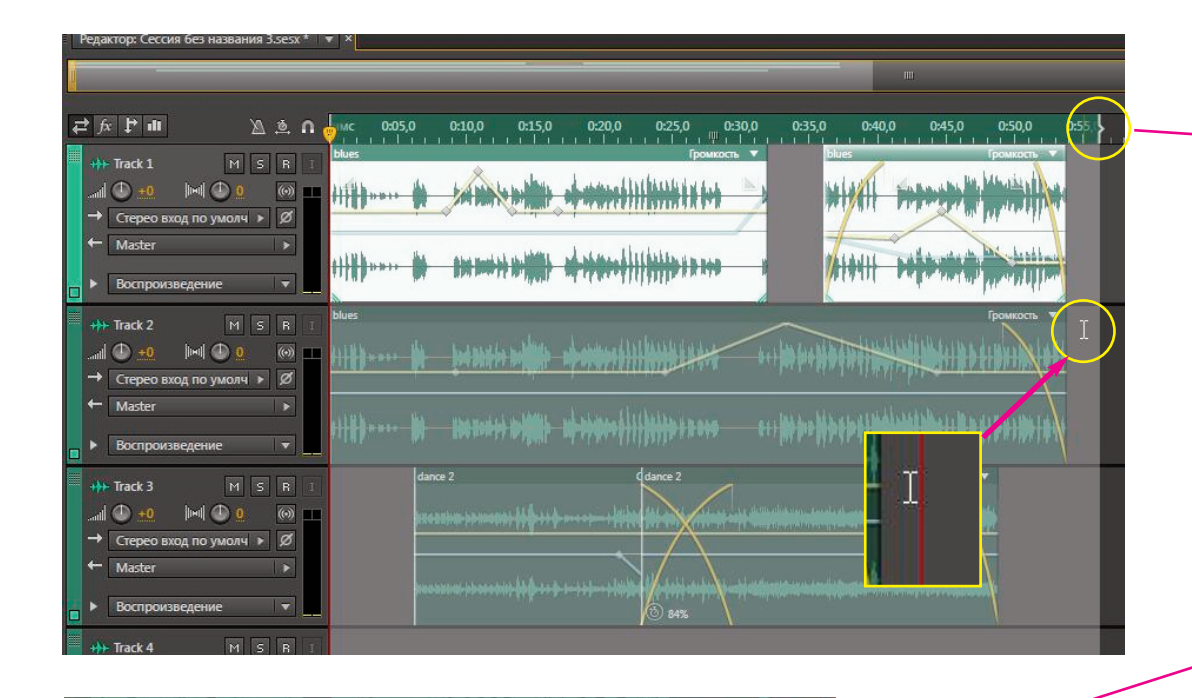

 $0:5^{\circ}$  $0:50.0$ TTTTP GTL Громкость ▼

*наводим курсор на "скобку" > курсор изменяется > тянем врправо/влево, для точности используем ctrl+колесо*

## **Для микширования:**

**Файл > Экспорт > Микширование мультитрека > Выделение во времени**

или

**правая кнопка мыши на свободном месте > Экспорт микш. > Выделение во времени**

> То, что должно быть перед микшированием: что меняем и в какой последовательности.

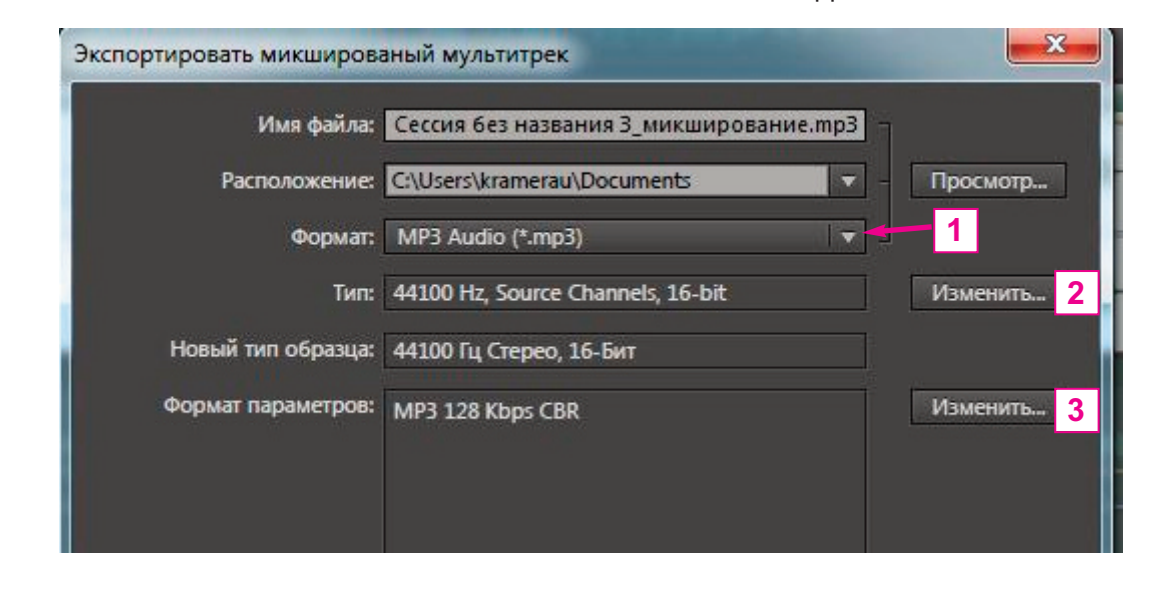

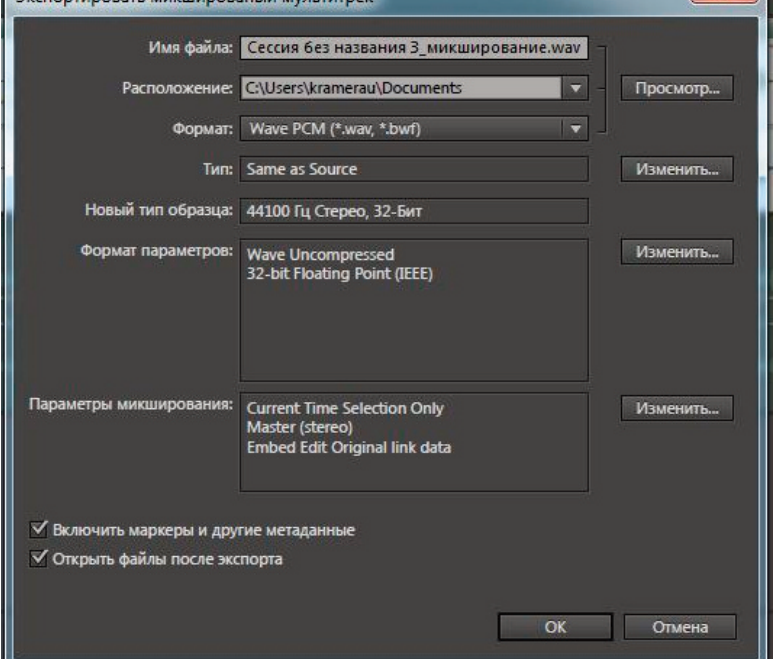